## **ELECTRAVLIGHT**

## **TUTORIAL PARA RESOLUÇÃO DE PROBLEMAS NA INSTALAÇÃO DO QUICKSHOW QUICKSHOW WINDOWNS VISTA / 7**

Para solucionar o *bug* da instalação do software no Windows Vista ou Windows 7, temos duas

## **OPÇÃO 1**

Entre na pasta *Painel de Controle* e selecione *Gerenciador de Dispositivos*. Através dele você poderá localizar a interface Entre na pasta *Painel de Controle* e selecione *Gerenciador de Dispositivos*. Através dele você poderá localizar a interface<br>FB-3 e direcionar a sorreta instalação dos *drivers* apontando o caminho do CD room (em <u>alguns </u> pasta 64 bit dentro da pasta Drivers no CD de instalação). Atentar para o fato que a interface FB-3 deve estar conectada a uma pasta 64 bit dentro da pasta Drivers no CD de instalação). Atentar para o fato que a interface FB-3 deve estar conectada a uma<br>porta USB habilitada e o CD room de instalação deve permanecer em seu *driver* para que o proce êxito.

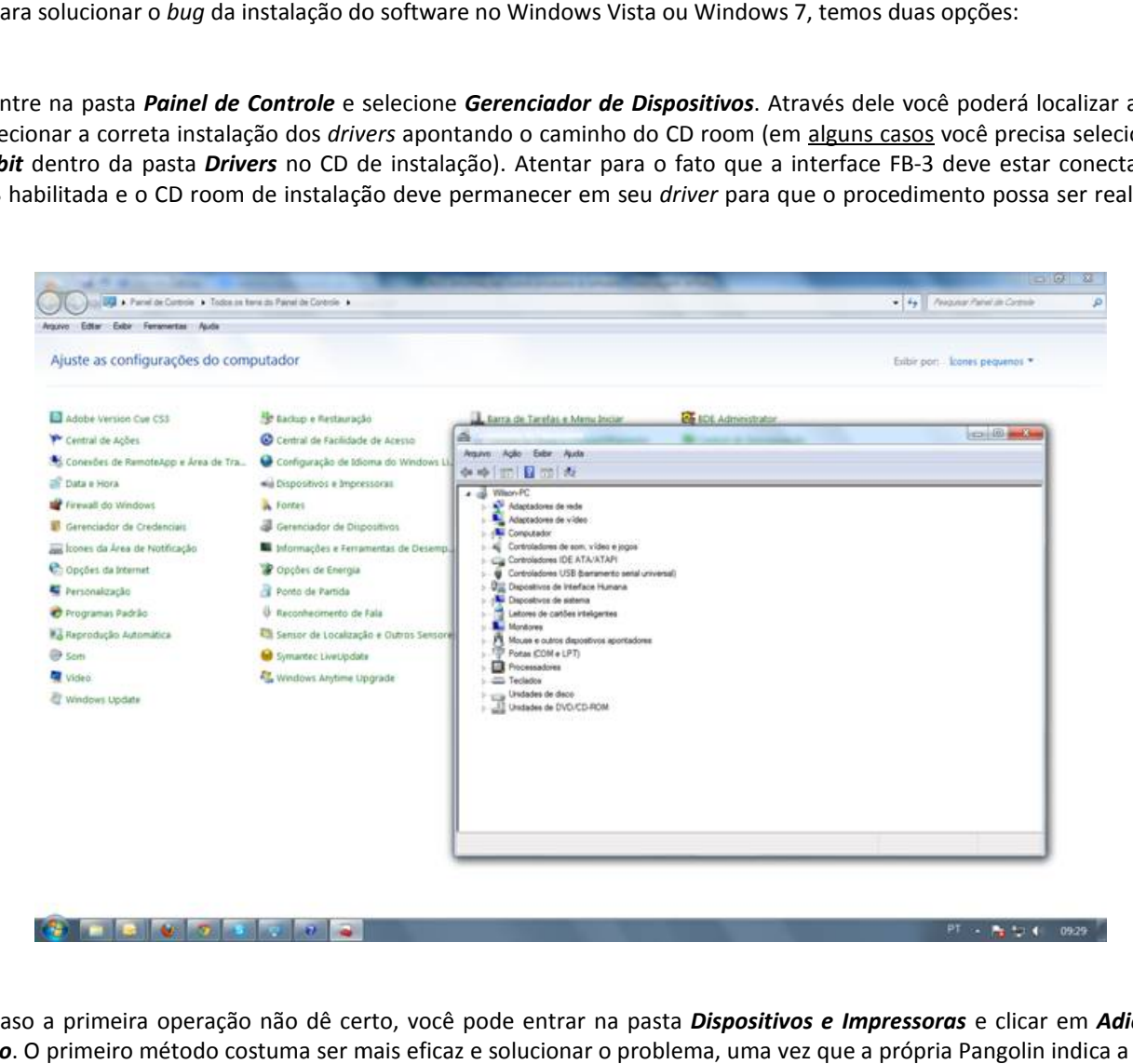

## **OPÇÃO 2**

Caso a primeira operação não dê certo, você pode entrar na pasta *Dispositivos e Impressoras* e clicar em *Adicionar um Dispositivo*. O primeiro método costuma ser mais eficaz e solucionar o problema, uma vez que a própria Pangolin indica a instalação **manual** do software.

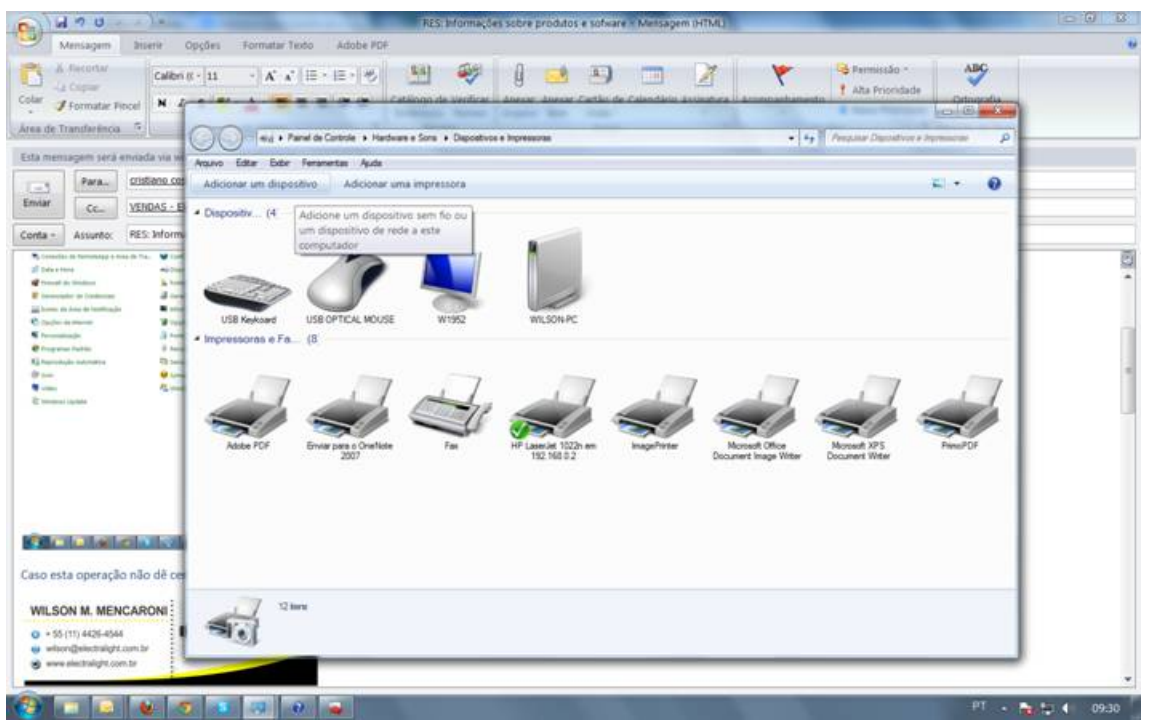